## How to: 'Sign in to a venue'

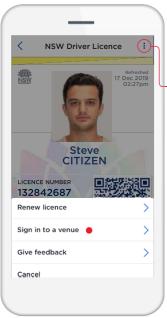

1 Ask the licence holder to tap the vertical menu bar for more options and 'Sign in to a venue'.

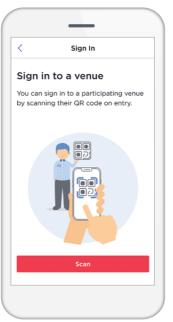

Direct licence holder to the venue's QR code

2

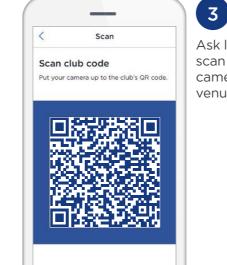

Ask licence holder to scan by putting their camera up to the venue's QR code

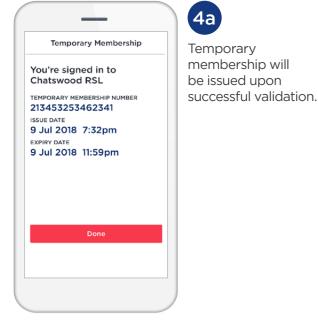

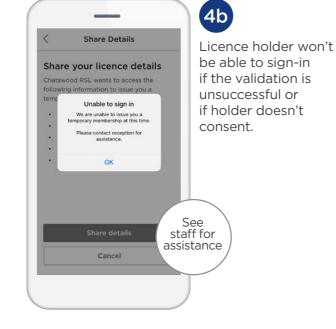

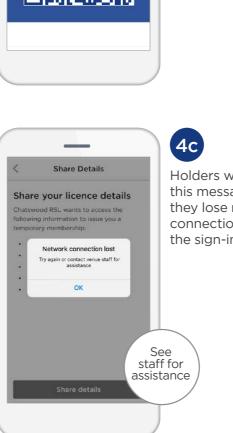

Holders will receive this message if they lose network connection during the sign-in process.

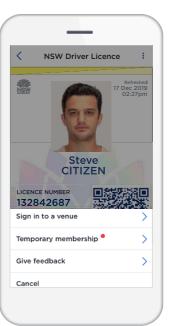

## Need help? info@service.nsw.gov.au • 13 77 88

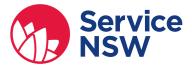

## Share Details

## Share your licence details

Chatswood RSL wants to access and store the following information to issue you a temporary membership:

- Name
- Licence number
- Licence type
- Expiry date
- Date of birth
- Address
- Signature
- Photo

Share detail

Cancel

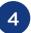

Explain to licence holder that they will be sharing the following details with the venue if they consent.

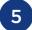

A record of temporary membership is located under the verticle menu under Temporary membership.